# **eForms: How to Use MyForms AST Procedural Support "How-To" Series Use MyForms to Create and Maintain Your Most Frequently Used Forms in eForms**

The MyForms feature in eForms allows you to **create and maintain** a folder containing **just the forms you most frequently use**, separated by franchise.

#### **Adding a Form to Your MyForms Folder**

To add a form to your MyForms, **first find the form you want to add.** There is no restriction on how you search for the form. When you have the form listing displayed, **click the blue star to the right of the form number.** The example below shows adding the a life insurance application for the state of Pennsylvania:

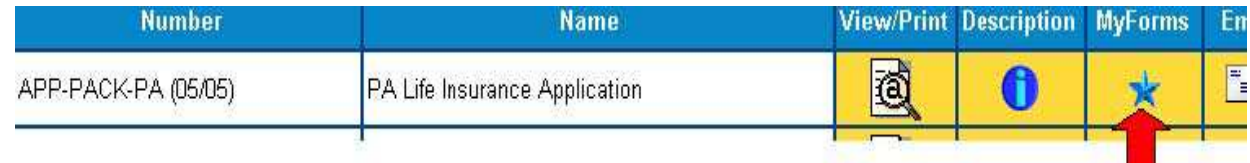

When you click the form, a box will appear notifying you that you have successfully added the form to your MyForms:

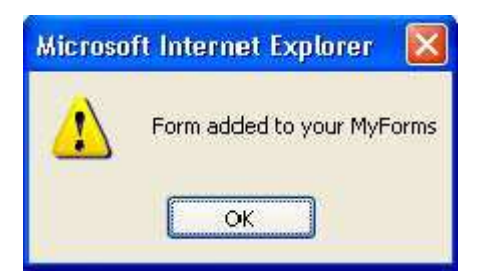

There is **no limit** on how many forms you can have in your MyForms. **Using Your MyForms** When

you want to use one of your MyForms, simply **click the MyForms tab.** MyForms is available **anywhere** in eForms.

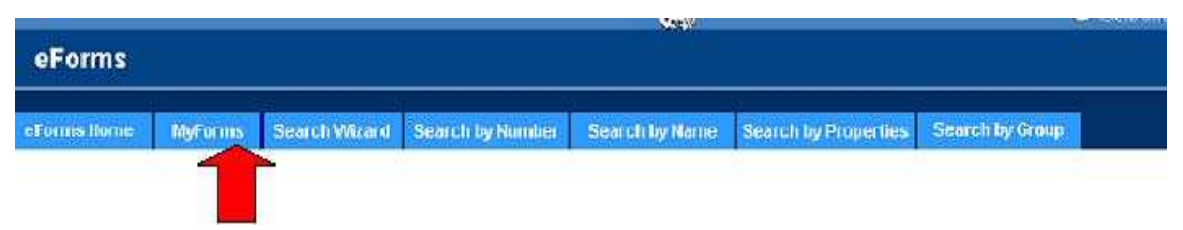

**eForms: How to Use MyForms AST Procedural Support "How-To" Series** 

When you click the MyForms tab, a page with your selections will appear. Forms are organized by **franchise:** 

#### MyForms - MetLife

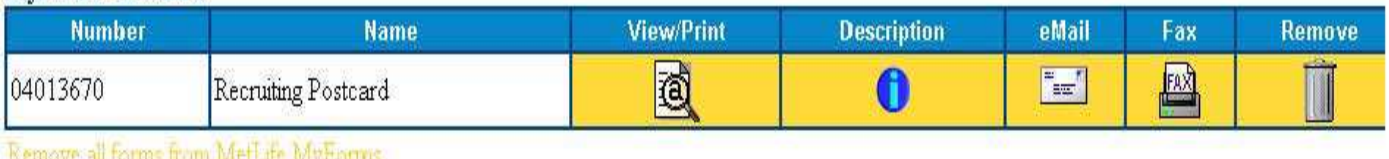

MyForms - Annuities

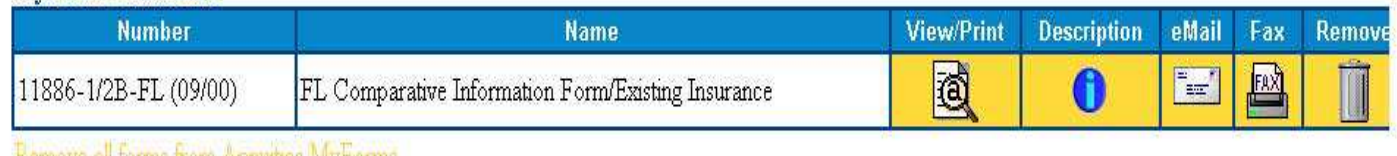

Kemove all torms from Annuities MyForms

## MyForms - Life Insurance

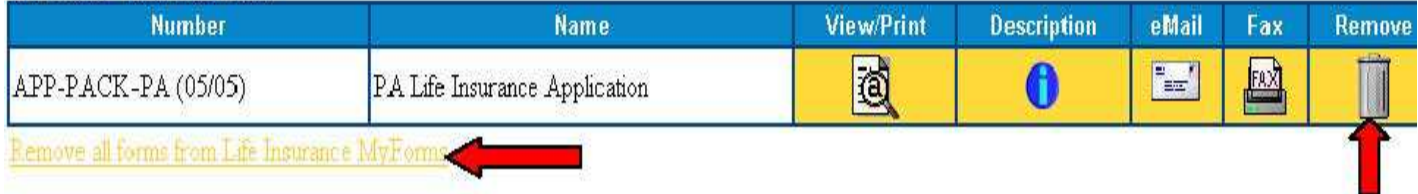

You can **view, print, e-mail or fax** your MyForms the same way as before. **Removing a Form** 

**from your MyForms** To **remove** a form from MyForms, **click the trash can** icon underneath the

Remove heading as

shown above:

You can also remove **all** your forms selected for a franchise by clicking the **Remove All Form**s link under each of the franchise groupings as shown above:

## **Note: You must have cookies enabled to use My Forms.**

## **Questions?**

Please contact Oliver Wischmeyer, Manager, Corporate Electronic Publishing, via e-mail at **eForms@metlife.com**, or via phone at **732-893-3743**, with any "how to" questions, or comments and suggestions. For **network access or other technical problems**, please call the Consolidated Service Desk at 1-800-ASK-MET2.